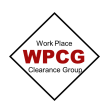

## **How to complete WPCG Electronic Minor Hot Work Checklist**

1. The status of the Minimum Control Checklist starts as **Draft** Your name, the date and the Job Number will auto populate

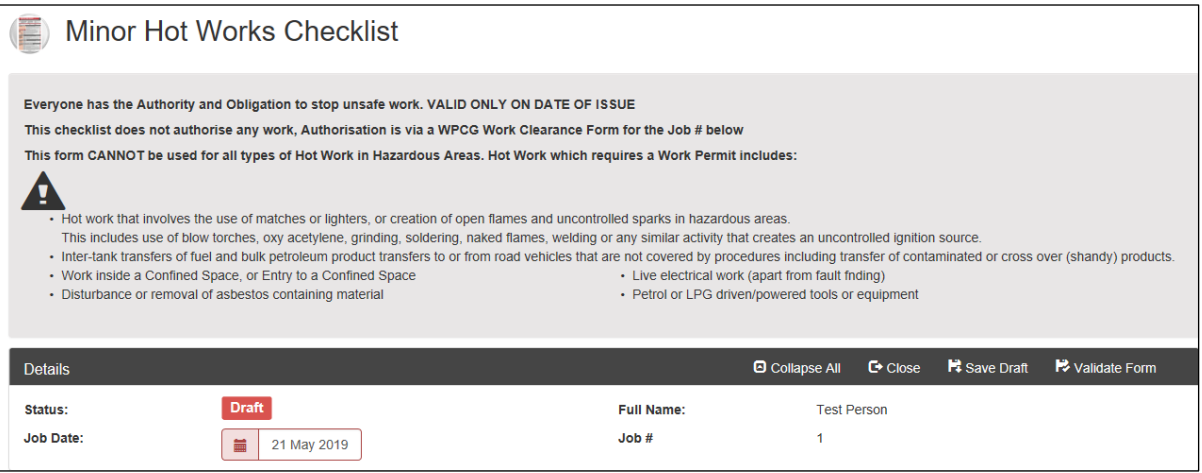

2. The Minor Hot Work Minimum Control Checklist starts with two **Safety Precautions** that must be applied. You must tick both boxes agreeing all precautions will be in place

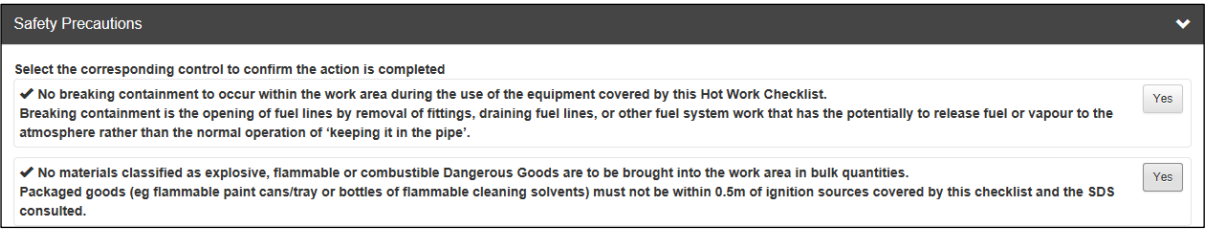

3. Then it looks at the **Hazardous Areas** you may be working in or your work may impact. Refer to your Hazards Map to determine which Hazardous areas your work will impact upon. Tick either yes or no. If NO move on, if YES, select the controls agreeing they will be in place

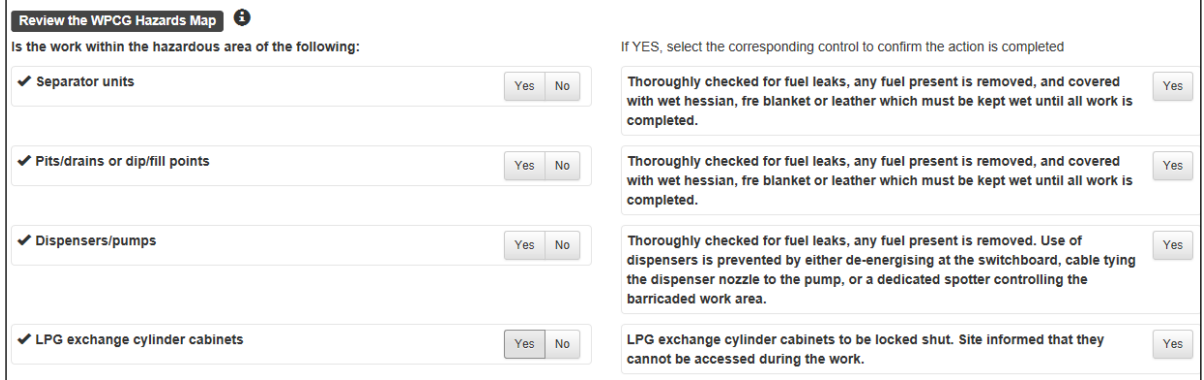

4. Then it asks you a question in relation to **Dip/Fill Points** - Tick either yes or no. If NO move on, if YES, select the controls agreeing they will be in place

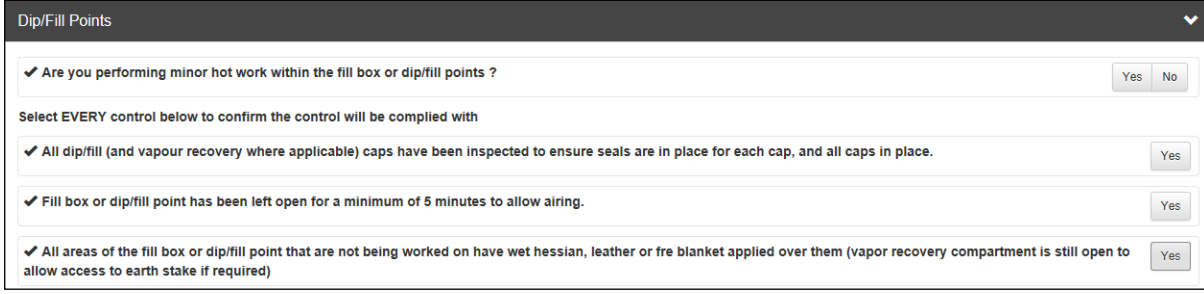

5. **Battery Operated Tools** - Tick either yes or no. If NO move on, if YES, select the controls agreeing they will be in place

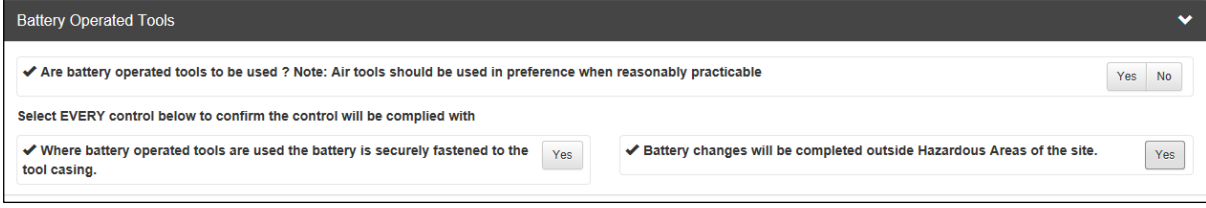

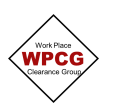

## **How to complete WPCG Electronic Minor Hot Work Checklist**

6. **Mains or Generator Supplied Power Tools** - Tick either yes or no. If NO move on, if YES, select the controls agreeing they will be in place

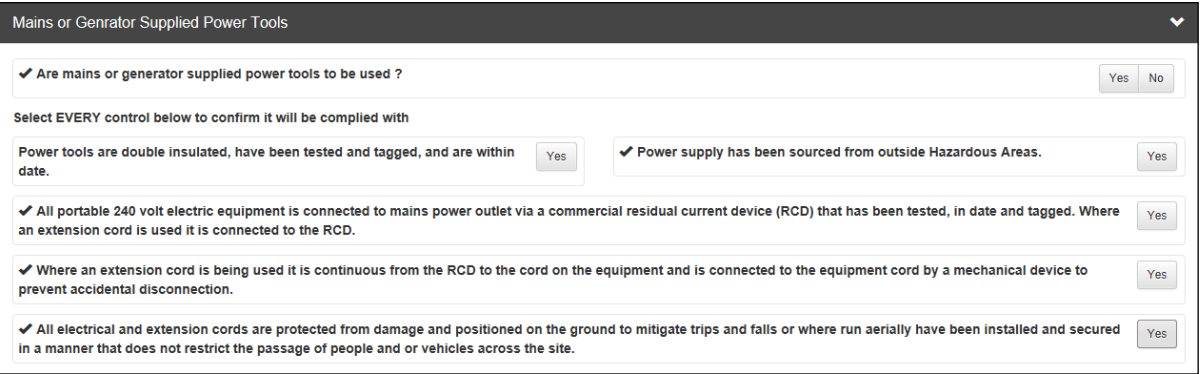

7. **Diesel Powered Equipment-** Tick either yes or no. If NO move on, if YES, select the controls agreeing they will be in place

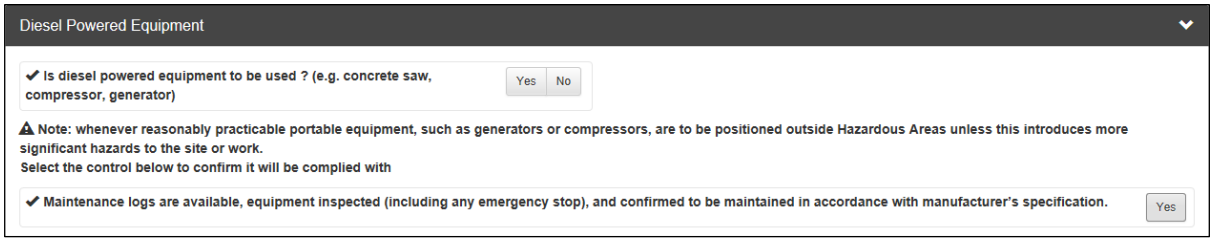

8. **Self-Propelled Powered Mobile Plant**- Tick either yes or no. If NO move on, if YES, select the controls agreeing they will be in place

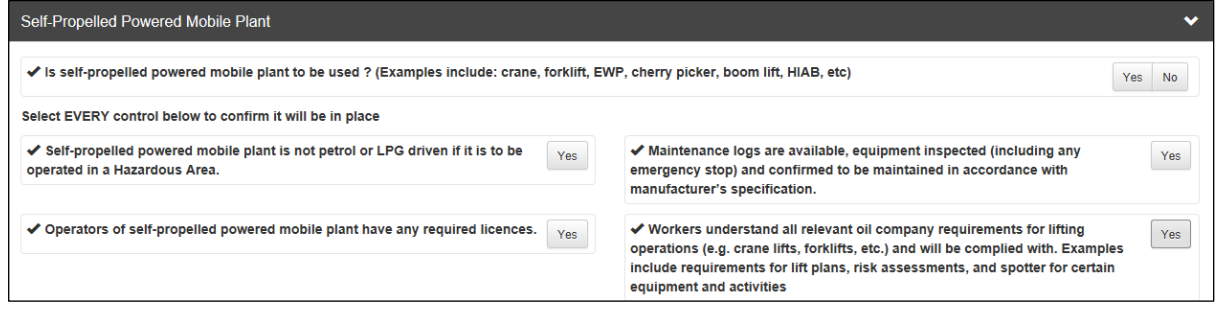

9. **Gas Testing Requirements** – Identify which hazardous areas are being impacted, tick either yes or no. Then tick YES, agreeing each of the controls will be in place. Record the make, model and serial number of the Gas Detector to be used

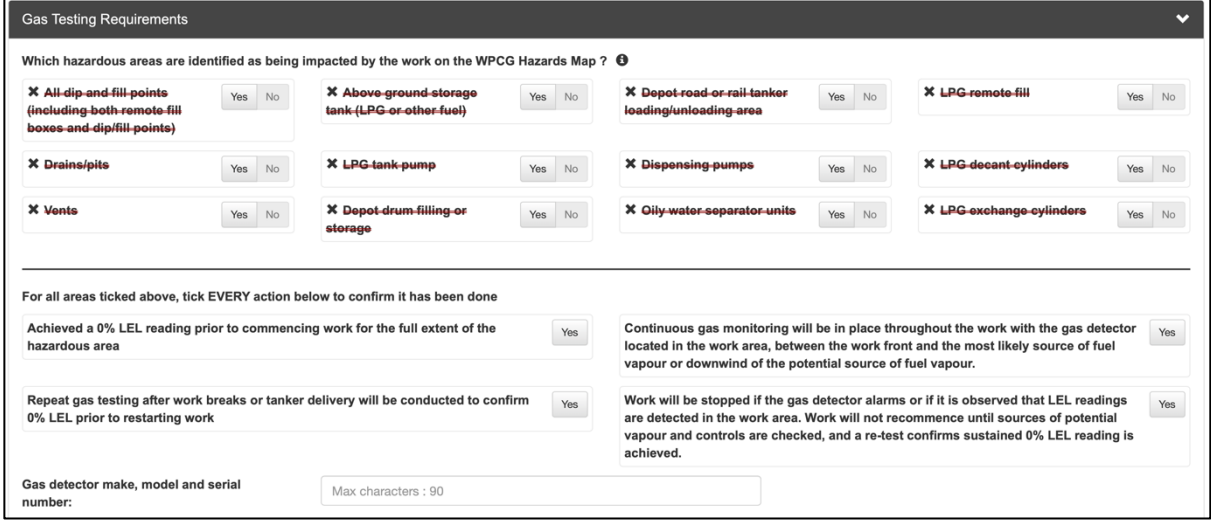

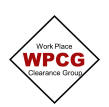

## **How to complete WPCG Electronic Minor Hot Work Checklist**

10. **Declaration** - The Authorised Gas Tester who will complete the gas testing completes and signs the declaration

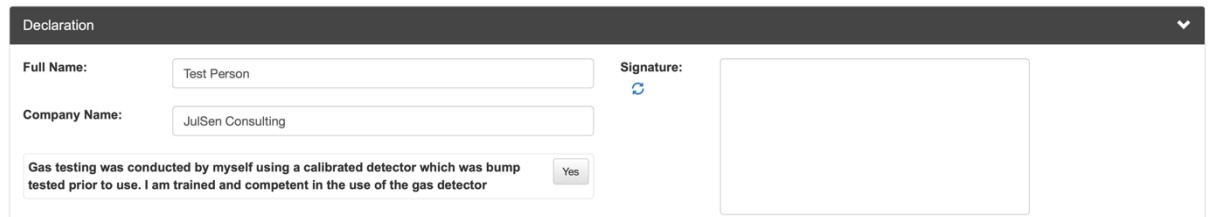

11. **Bump Test and Initial Reading** The Authorised Gas Tester completes the Bump Test readings and completes the initial test of the work area and records the results.

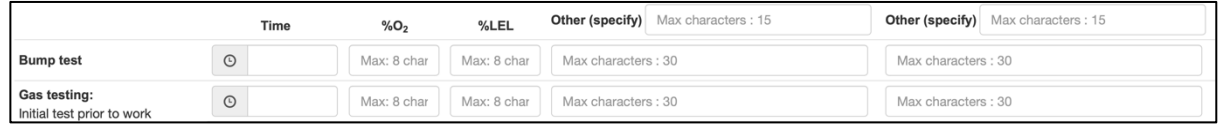

12. Click on **B** Validate Form then **Proceed** followed by Close **Q** Collapse All **C** Close to return to the Clearance Form